## **Laboratoria nr.5**

Cel zajęć: dla danych z laboratoriów nr. 3 znajdź geny, które uległy zróżnicowanej ekspresji

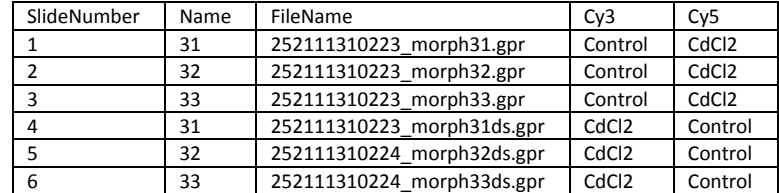

1. **Wczytywanie danych mikromacierzowych –** www.cs.put.poznan.pl/aswiercz/m\_lab3/

Wczytaj za pomocą funkcji *readTargets* powyższą tabelę, która znajduje się w pliku 'targets\_agilent\_Cd.txt' i zapisz ją w tabeli *targets*. Następnie za pomocą funkcji *read*.*maimages* wczytaj dane zapisane w *targets* podając jako żródło *"genepix.custom"* i zapisz je w obiekcie *RG*.

RG\$genes=readGAL("gal\_do\_anotacji2.gal")

RG\$printer <- getLayout(RG\$genes)

Zastosuj korekcję tła *normexp* oraz offset=50. Znormalizuj dane za pomocą funkcji *loess.* Sprawdź czy dane zostały poprawnie znormalizowane *plotMA.*

2. Na podstawie podręcznika użytkownika do pakietu *limma* zaprojektuj macierz eksperymentu (*design matrix*) – funkcja *modelMatrix* . Wyświetl macierz.

Przeprowadź testowanie statystyczne, i znajdź geny, które uległy zróżnicowanej ekspresji. Wykorzystaj w tym celu model liniowy: moderated t-test i Bayesowską analizę wariancji - *lmFit, eBayes*. Skorzystaj z materiałów dostępnych na stronie(od slajdu 25).

Jakiego typu jest obiekt, który powstał przy użyciu funkcji eBayes? Jakie pole z tego obiektu świadczy o tym czy gen uległ zróżnicowanej ekspresji, czy też nie?

3. Wyświetl ile genów przeszło próg p-value = 0.01, a ile 0.05? Pamiętaj o zastosowaniu redukcji *false positive*, czyli korekcji Benjamini-Hochberg (BH). Możesz użyć w tym celu funkcji *decideTests.* Zobacz podsumowanie dla wyniku tej funkcji (*summary*), i wyświetl diagram Venna (*vennDiagram*).

Narysuj *volcanoplot* dla wyniku funkcji eBayes. Jaka jest interpretacja tego wykresu? W którym miejscu znajdują się punkty o największej różnicowej ekspresji genów?

4. Zapisz do zmiennej **top1**(**top5**) wszystkie geny, które uległy zróżnicowanej ekspresji przy progu p=0.01(0.05). Pamiętaj o korekcji BH. (*topTable*). Jak duże są to tabele?

Na podstawie tabeli **top1** zapisz do zmiennej **top1UP** wszystkie geny, które uległy podwyższonej ekspresji , a do zmiennej **top1DOWN**, te które uległy obniżonej ekspresji. (**\$logFC**)

Zapisz do plików geny, które uległy zróżnicowanej ekspresji (p=0.01), podwyższonej oraz obniżonej.

5. Podaj poszczególne polecenia w języku R, oraz zrzuty ekranu z sesji.